## **What is the Business Cost Premium (BCP)?**

As of April 1, 2020, physicians who provide eligible services in a community-based office ,in an eligible geographic location, and who are responsible for some or all of the lease, rental or ownership costs of that office, either directly or indirectly are eligible for the BCP will be able to claim a new Business Cost Premium (BCP) on fees to help cover rent, lease, or ownership costs of a community-based office.

To learn more visit: [https://www.doctorsofbc.ca/news/what-you-need-know-about-business-cost](https://www.doctorsofbc.ca/news/what-you-need-know-about-business-cost-premium)[premium](https://www.doctorsofbc.ca/news/what-you-need-know-about-business-cost-premium)

### **How to apply for the BCP?**

This is a two-step process:

- 1) obtain a facility number (number is instant if applied online, but fax can take up to two weeks)
- 2) attach physician or locum to your facility number (one per facility or clinic)

### **1) Obtain a Facility Number**

Registration, eligibility, and application information can be found [here.](https://www.doctorsofbc.ca/news/what-you-need-know-about-business-cost-premium)

- Online application: [https://my.gov.bc.ca/bcp/register-facility\(link is external\)](https://my.gov.bc.ca/bcp/register-facility)
- Fill and print form: <https://www2.gov.bc.ca/assets/gov/health/forms/2948fil.pdf> (link is external)

## **2) Attach a physician to a facility number**

Once a facility has obtained a Facility Number, eligible physicians can be attached to the facility in order to claim the BCP.

- Individual physicians (including, if applicable, the Facility Administrator) must declare their eligibility for the BCP for each facility at which they provide eligible services, by completing the "Practitioner Attachment to MSP Facility Number" form for each eligible location.
	- o Online application: [https://my.gov.bc.ca/bcp/practitioner-registration\(link is](https://my.gov.bc.ca/bcp/practitioner-registration)  [external\)](https://my.gov.bc.ca/bcp/practitioner-registration)
	- o Fill and print form: <https://www2.gov.bc.ca/assets/gov/health/forms/2950fil.pdf> (link is [external\)](https://www2.gov.bc.ca/assets/gov/health/forms/2950fil.pdf)

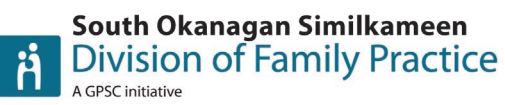

Note:

- Attach locums to your BCP # or all bills will be refused.
- The Practitioner Attachment date is the date the physician is eligible to start receiving the BCP at the applicable office (e.g., April 1, 2020 or after when a locum started).
- Can debit or back date billings to April 1, 2020 and rebill.

# **Apply your BCP # to Med Access**

## **Make a new facility**:

- 1. Make a new facility, click on the "**providers"** icon on your EMR home screen.
- 2. This will bring up an icon in the top right corner named "**facilities,"** click on it.
- 3. Click on "**New Facility"** in the top right-hand corner
- 4. When you create the facility, you have to ensure that the small billable box is **NOT** selected.
- 5. In the name box add the name you would like to call the Business Cost Premium. I have named ours **"BCP."**
- 6. Add your BCP # to the "**Facility Number"** box.
- 7. Then click save.
- 8. Make it a clinic favorite
- 9. Adding your number to a facility will allow you to add it to your billing.

## **Make a BCP billing template:**

- 1. Go to your main EMR screen
- 2. Click on the icon named **"Templates"**
- 3. This will bring you to Template Management
- 4. Click on the **"Bills"**
- 5. Once in Billing Template, Click on **"Default Bill."** You will have to click on the paper icon to open it.
- 6. You will see an area checked off named **"include all Fields"** and to the right of that, there is a down chevron arrow.
- 7. Click on the down chevron arrow
- 8. Add BCP to the facility box and click on the buildings to search for it, to add it to every billing.
- 9. When finished click **"Update Bill".**

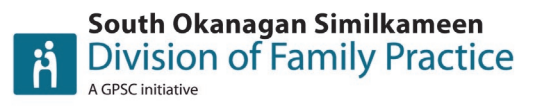

NOTE: This will only apply to new bills. For example, if done in middle of the day, most bills for the am have already been created and so this did not apply to them. I had to add it manually for each. However, going forward any new bills created did have this auto filled.

Also, applications for Business Cost Premium cannot be combined with the Rural Retention so you can only apply for one.